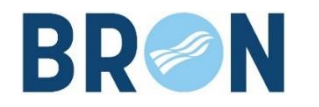

# **Application App' Table – VILLE DE BRON**

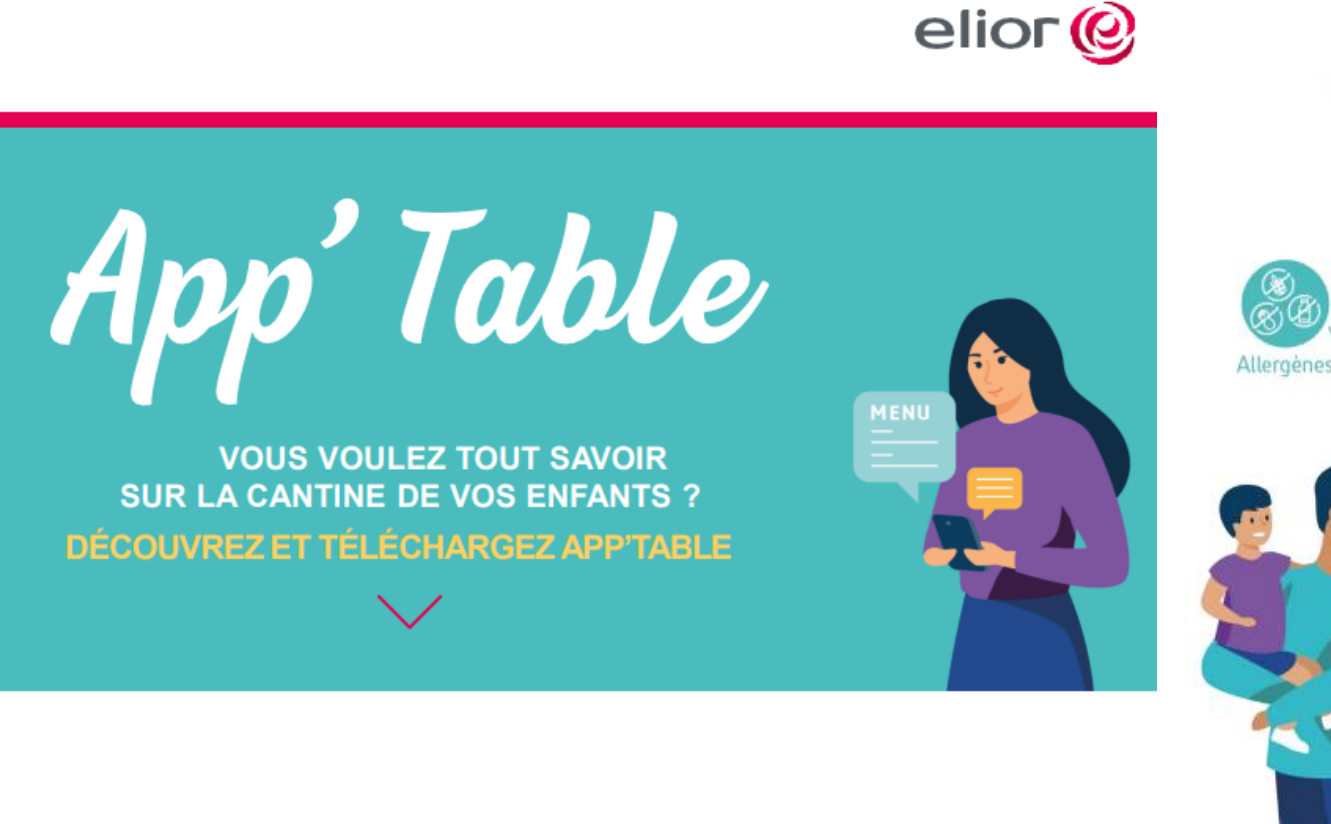

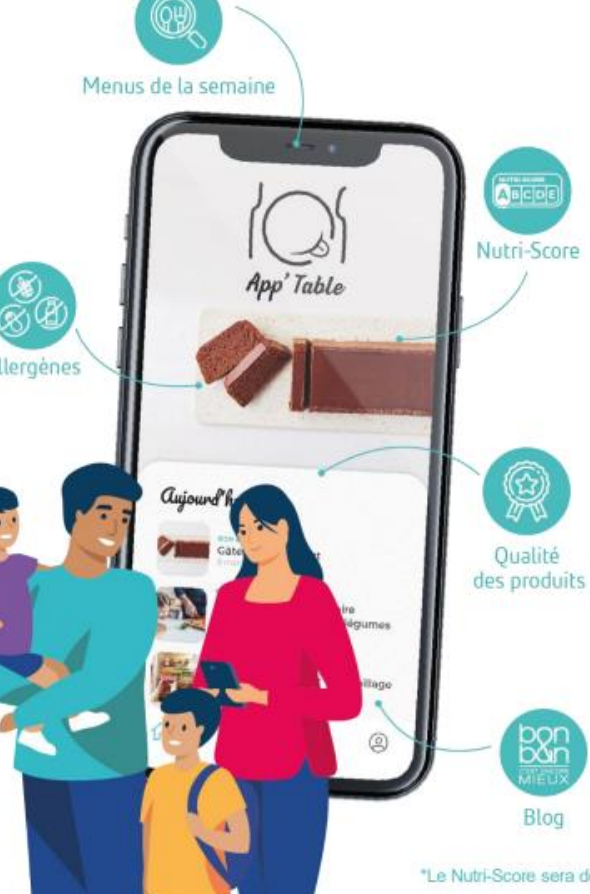

#### **CONSULTEZ LES MENUS AVEC APP'TABLE**

- · Vous prenez connaissance, enregistrez et imprimez les menus de votre enfant sur plusieurs semaines.
- · La qualité des produits vous est communiquée ainsi que les principaux allergènes.
- · Vous êtes informé de la qualité nutritionnelle de chaque élément du repas, grâce à l'indication du Nutri-Score\*
- Vous suivez la vie et les animations du restaurant de votre enfant.

#### **MAIS CE N'EST PAS TOUT!** PROFITEZ AUSSI DE CONTENUS DE QUALITÉ **CONCUS POUR VOUS**

· App'table vous propose, via le blog Bon & Bon, des contenus variés sur l'univers de la cantine et bien plus encore (articles, recettes...).

\*Le Nutri-Score sera déployé progressivement. S'il ne s'affiche pas, merci de votre patience.

Si vous utilisez déjà l'application Bon'App, la bascule vers App'Table se fait automatiquement !

### **L'application est installée sur votre smartphone, vous devez créer un compte :**

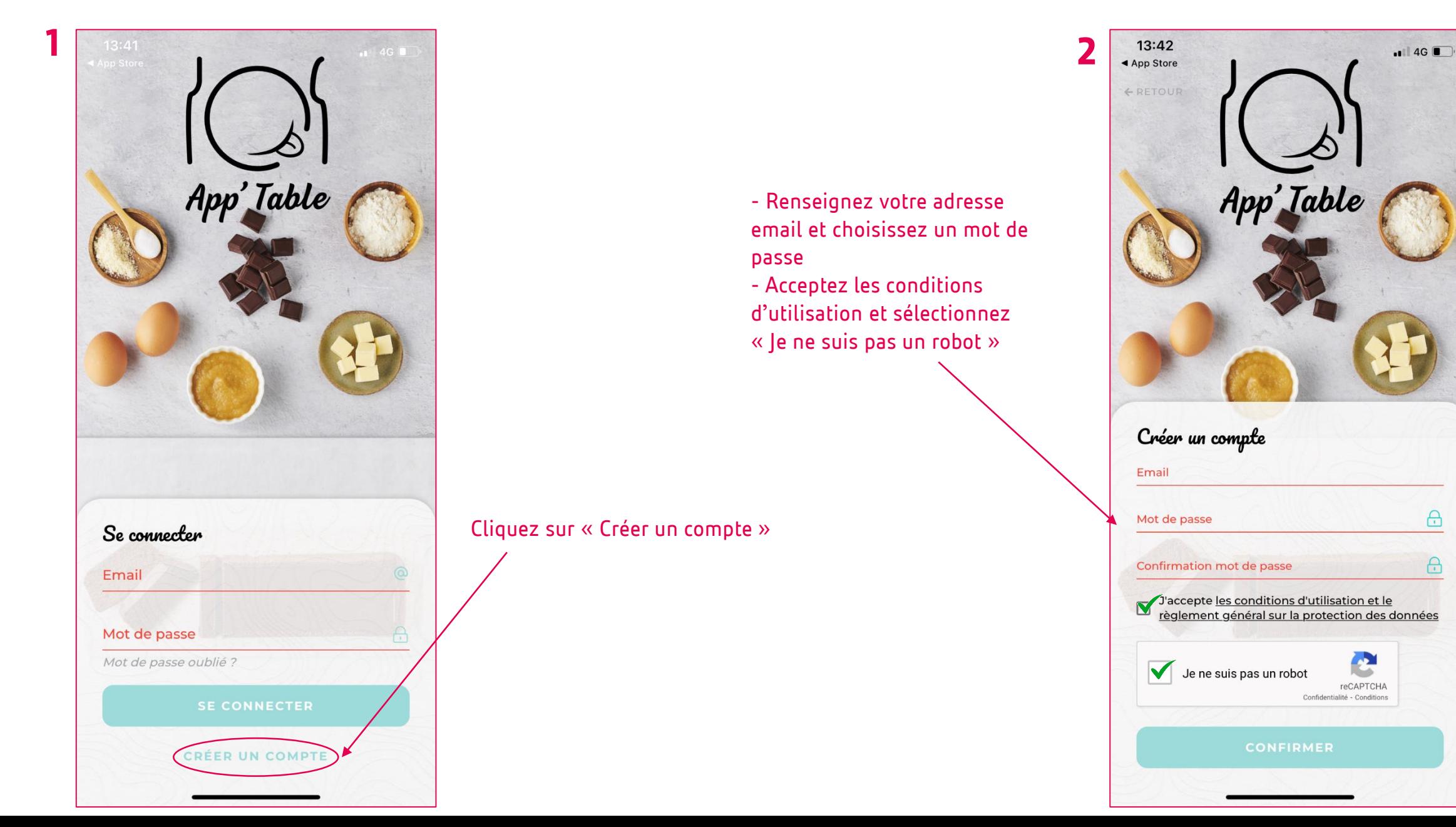

 $\triangle$ 

 $\triangle$ 

# **Créez le profil de votre premier enfant\* :**

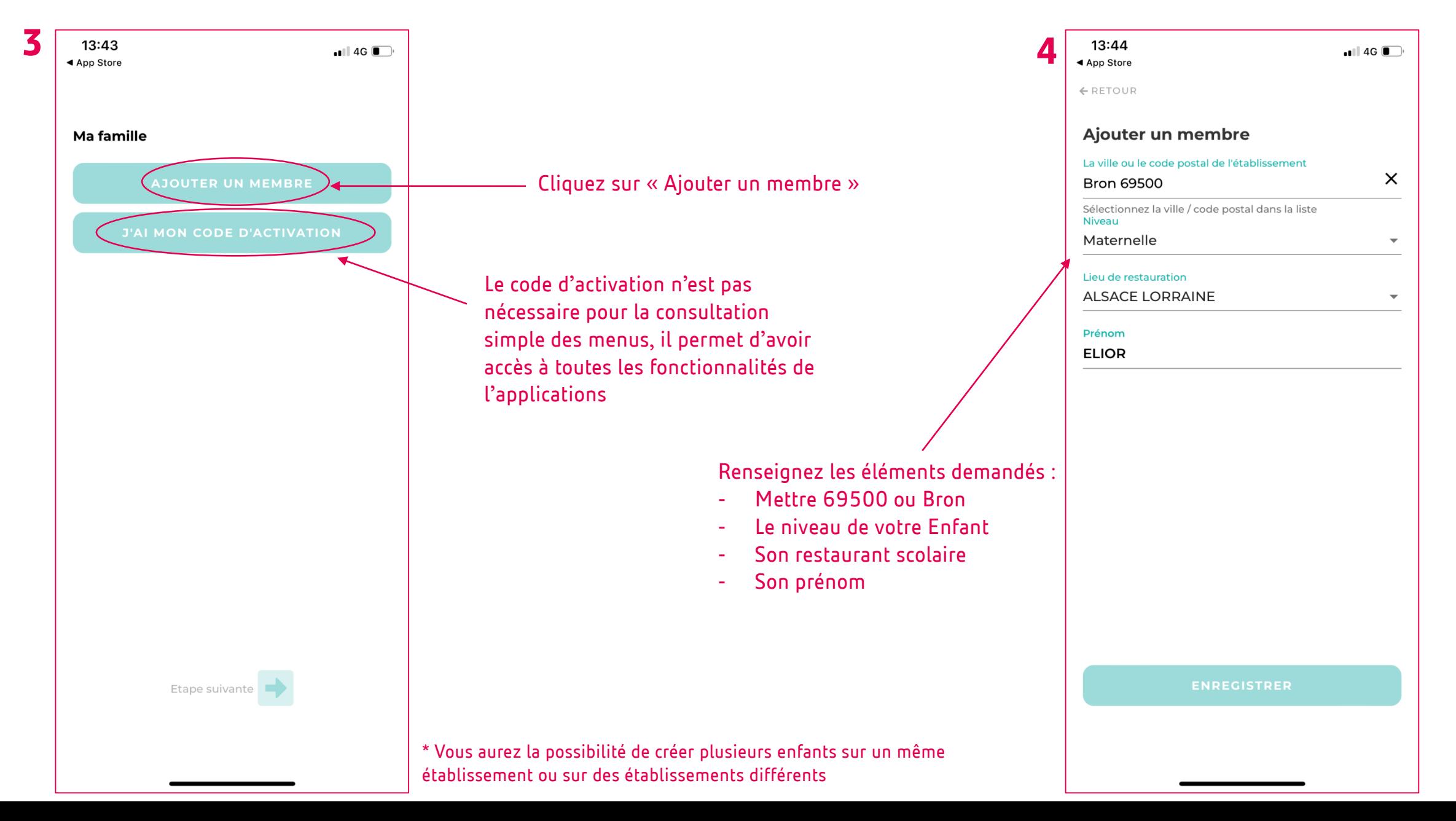

### **Le profil de votre enfant est créé, vous avez accès aux menus :**

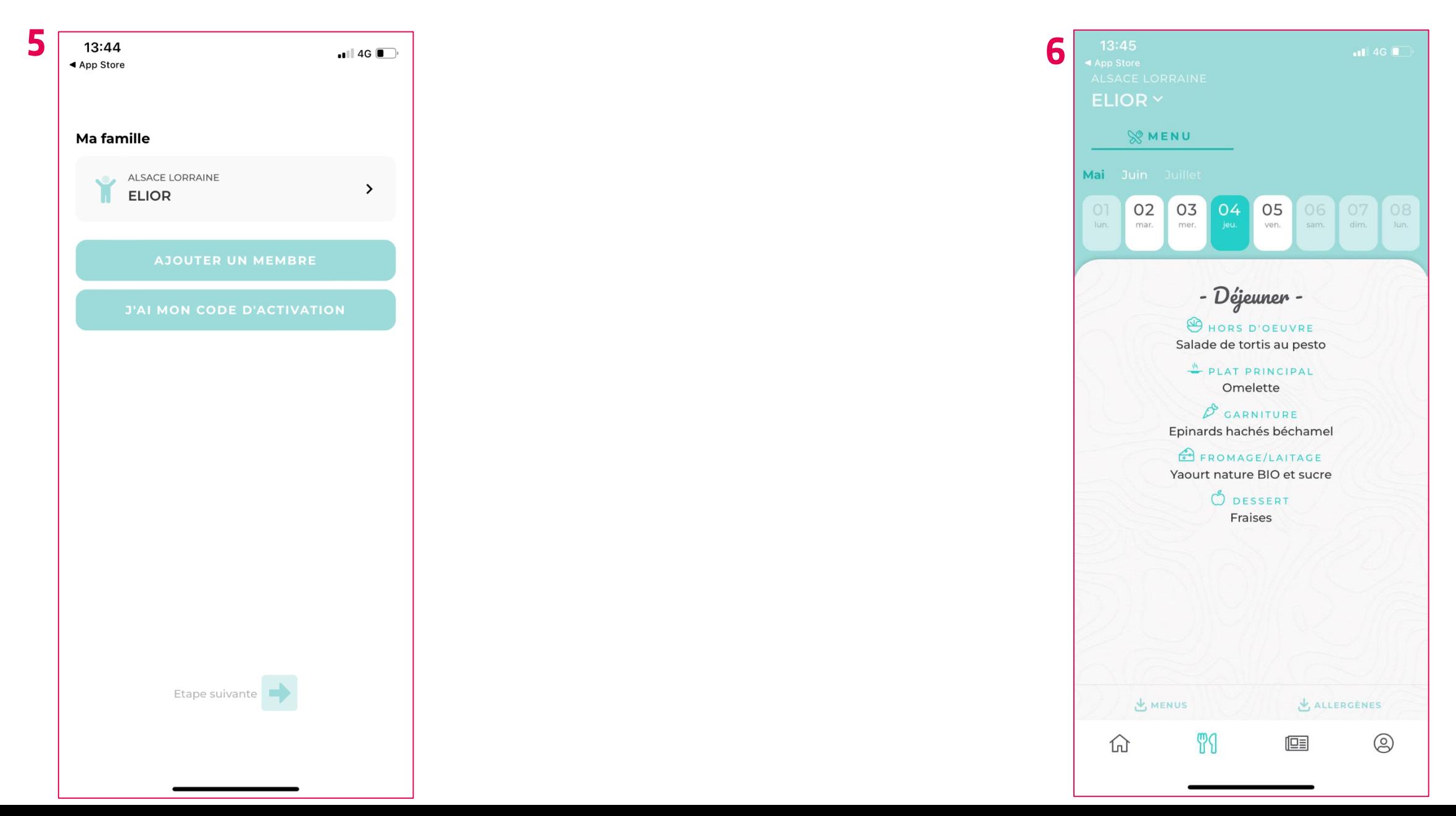

# **Vous avez accès à plusieurs fonctionnalités :**

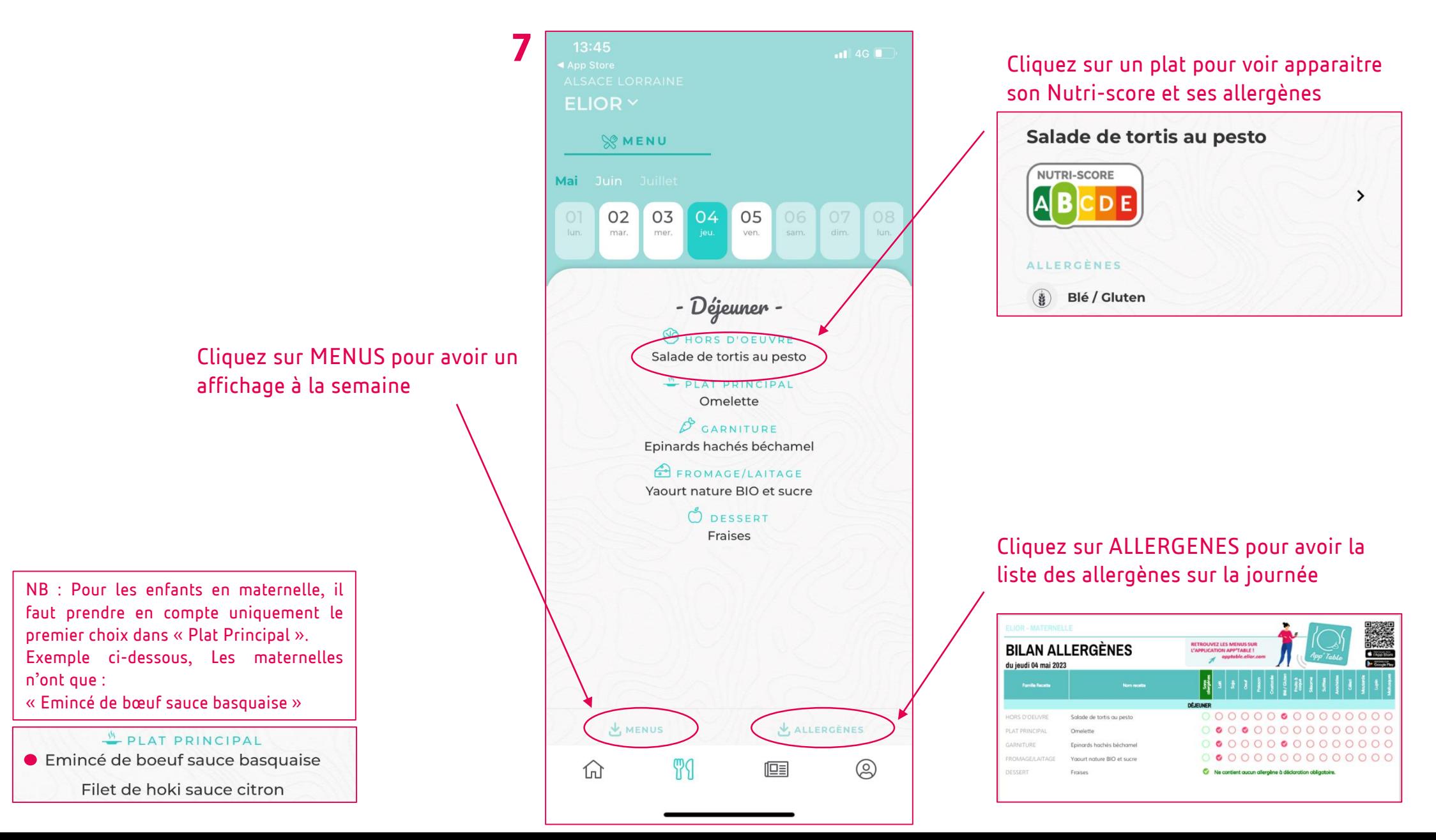

#### **Les fonctionnalités du reste de l'application :**

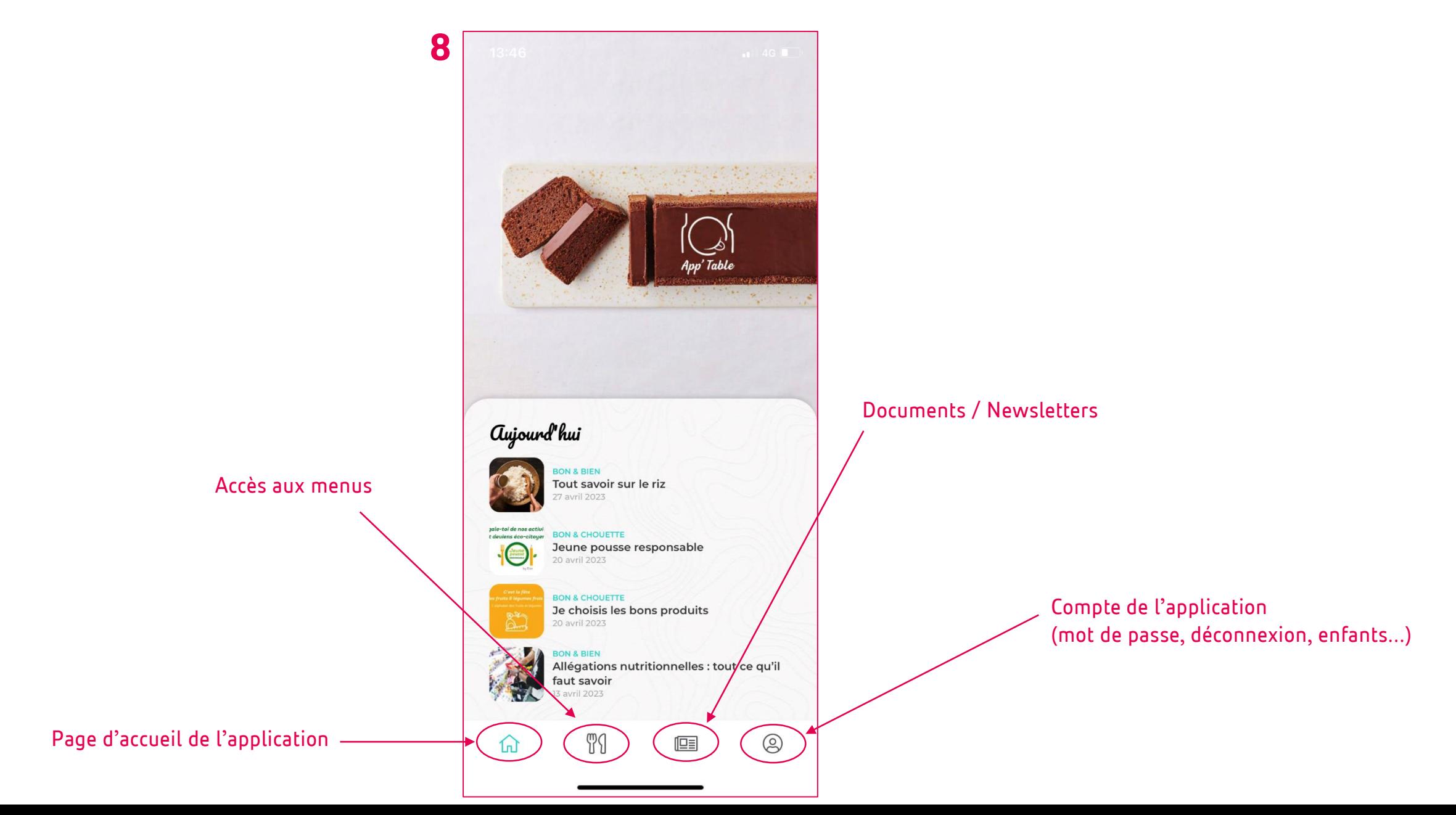

## **Ajouter d'autres enfants :**

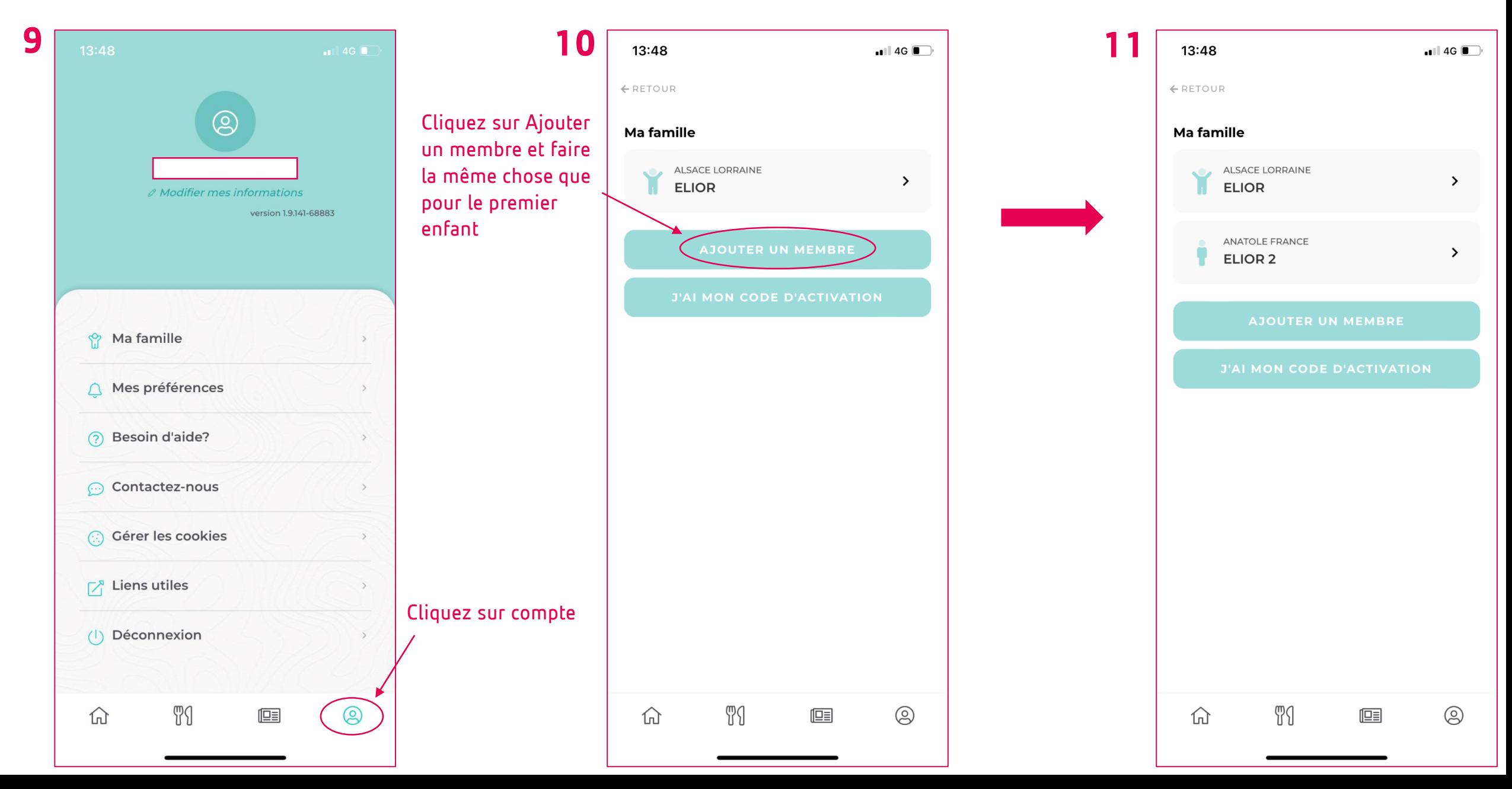

# **Pour naviguer sur les menus d'un enfant à un autre :**

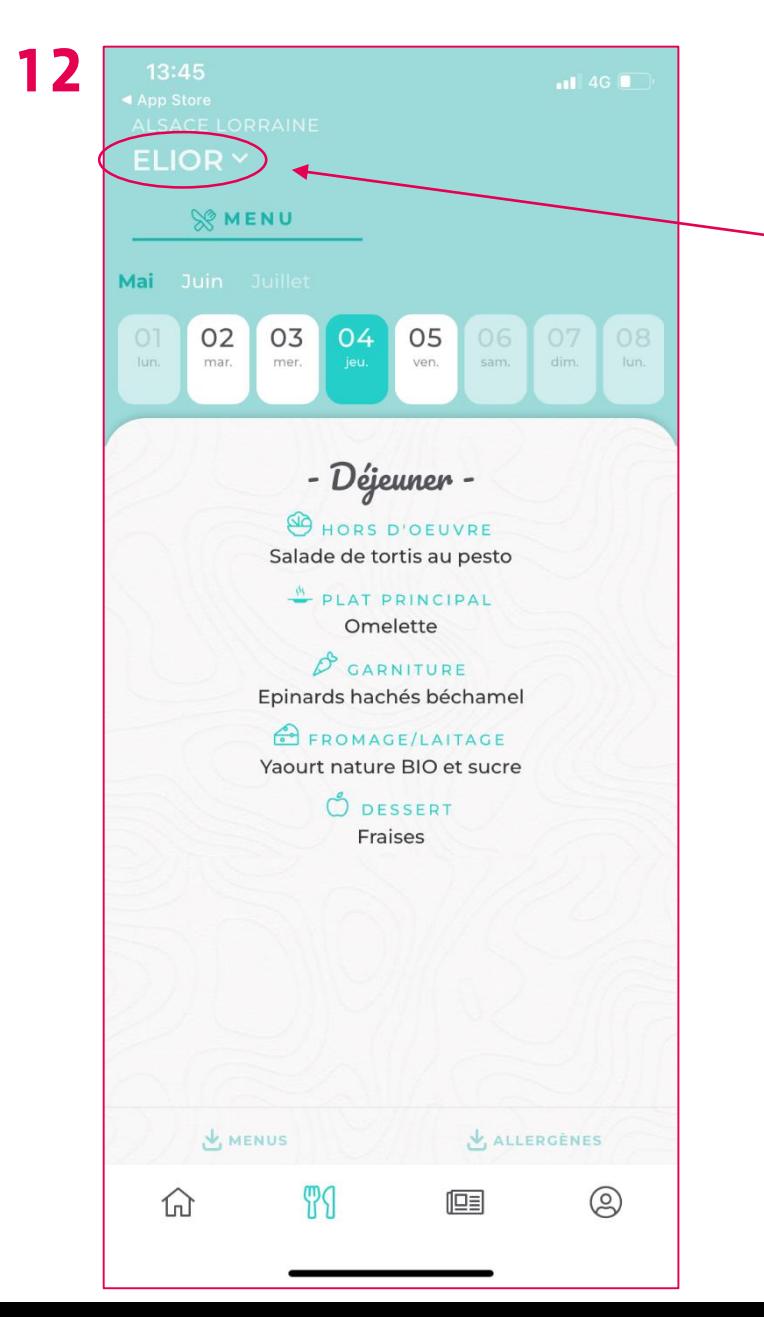

Allez sur l'onglet Menu et cliquez sur la flèche à droite du nom de l'enfant pour sélectionner un autre nom

#### **Vous pouvez trouver l'application sur :**

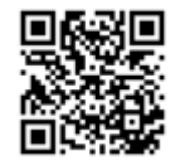

#### **Téléchargez App'Table** l'appli qui vous dit tout sur la cantine

Télécharger dans

**DISPONIBLE SUR Google Play** 

apptable.elior.com